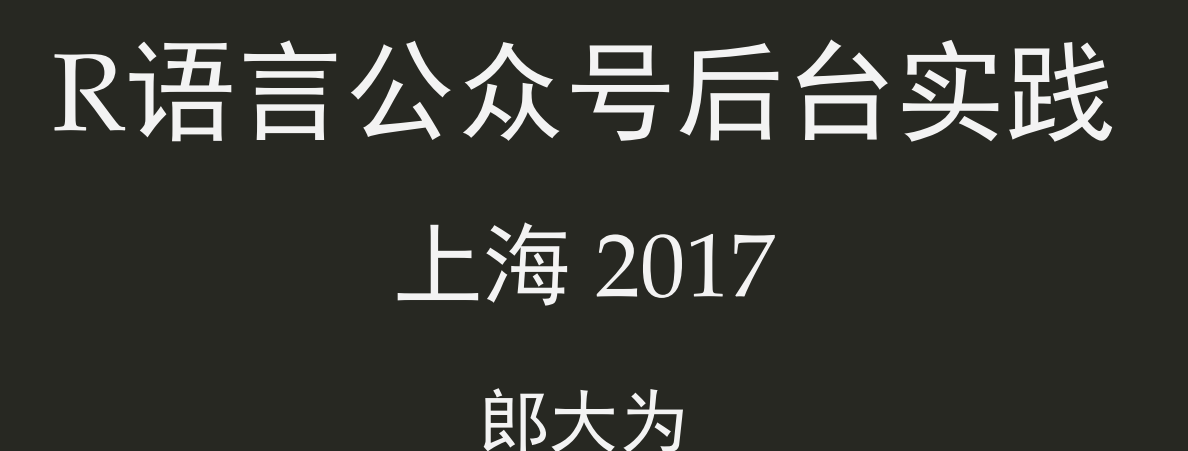

J.D. Power

门太侧详

**EXAPITAL OF STATISTICS** 

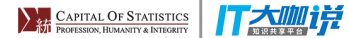

#### 为什么有这个故事

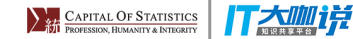

为什么有这个故事

大面积封杀[非官方网页接口](https://github.com/littlecodersh/ItChat/issues/510)^[\*]

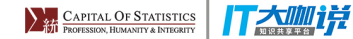

# 为什么有这个故事

- 大面积封杀[非官方网页接口](https://github.com/littlecodersh/ItChat/issues/510)^[\*]
- R语言的部署
	- 结果插入到数据库
	- 部署API
	- 直接构建服务器

#### **IT大咖诺**

为什么有这个故事

- 大面积封杀[非官方网页接口](https://github.com/littlecodersh/ItChat/issues/510)^[\*]
- R语言的部署
	- 结果插入到数据库
	- 部署API
	- 直接构建服务器
- 某些微信群、朋友的定制化需求
	- 一个不读书就被踢出去的群想记录群友读什么书
	- 朋友想做一个可以跟用户聊天的机器人

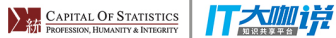

#### 开发

按照开发资源划分

- 回复机器人: 微信公众号(个人)
- 后台机器人: 微信公众号(个人),一台服务器(带外网IP)
- 用户管理: 认证公众号(认证)
- 自动生成图文/自动群发: 需要一个认证公众号(认证)
- 小程序: 微信开发走好不送

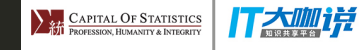

### 0行代码绑定机器人

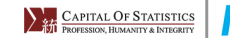

丁大咖说

#### 绑定机器人

#### 免费账号每天可以获得1000次调用机会

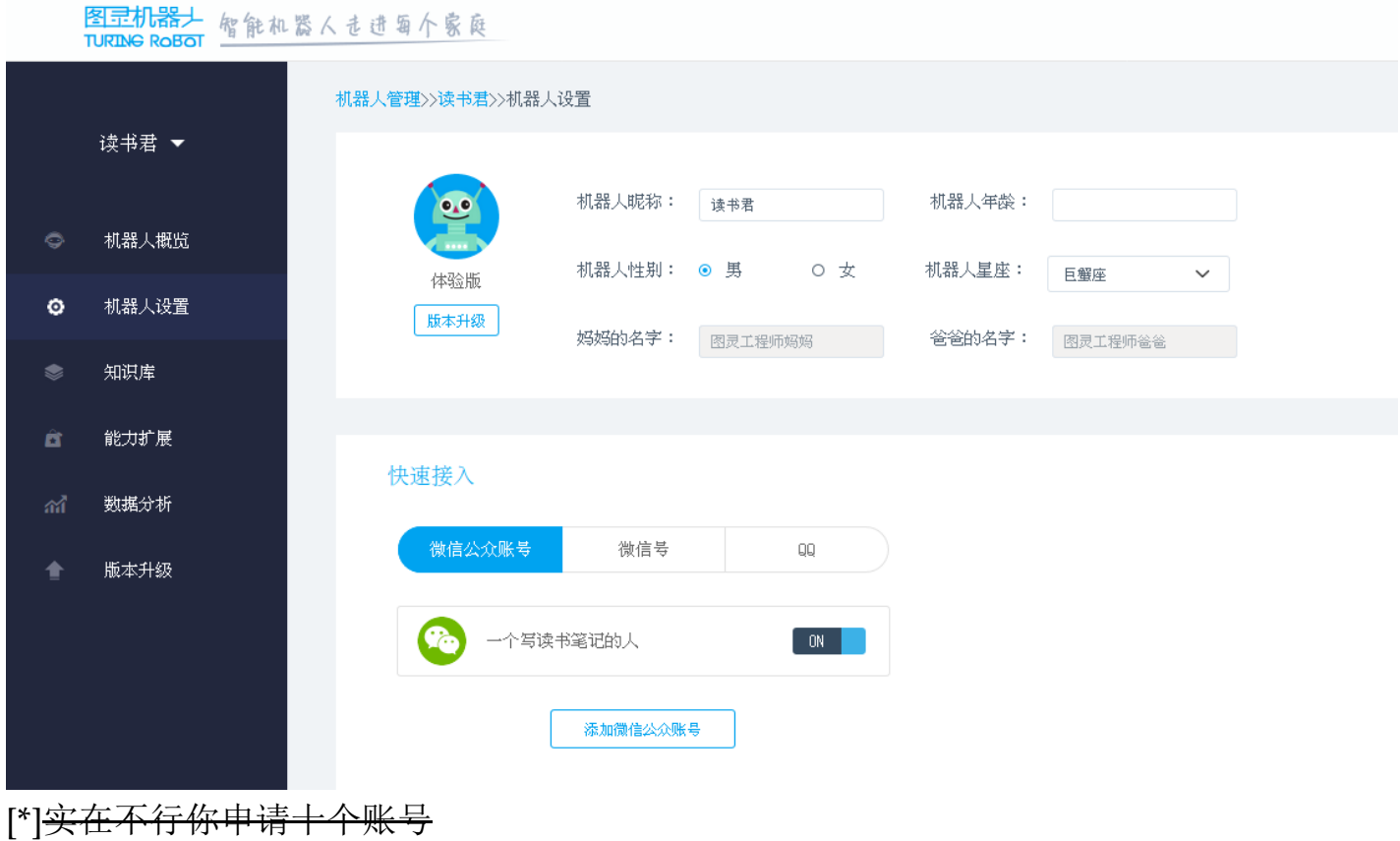

5 / 34

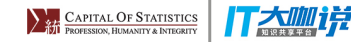

### 用R调用图灵机器人

```
library(httr)
library(jsonlite)
getAnswer = function(str){
 url = 'http://www.tuling123.com/openapi/api'
 apiInfo = list(key = '[**YOURAPIKEY**]',
                 info = str,
                userid = '123')answer = POST(url, body=t0JSON(apiInfo, auto-unbox = T)) fromJSON(rawToChar(answer$content))
}
startRobot = function() repeat{
 str = readline(prompt = ">>>")
 if(str=='') break
    cat(getAnswer(str)$text)
 }
 invisible(NULL)
}
```
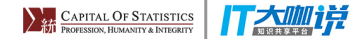

### 用R调用图灵机器人

> startRobot() >>>会讲话不 你想说什么啊? >>>你叫啥 我是棒棒哒读书君 ,幻灯片做到了凌晨 宝宝快休息会儿 听我 你是小甜心吗这么贴心。 上电视 好吧 我带你 电视是生活里的好帮手呀。 **矗又萌,再见** 我们聊点别的什么,好不? >>>

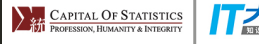

#### **T太咖详**

#### 构建后台服务器

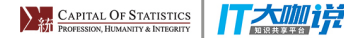

### R构建服务器

- shiny: 依赖于httpuv, 一个websocks的服务
- openCPU: 部分服务器的形式比较复杂
- fiery: 可以构建各种符合http要求的服务器

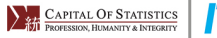

#### **IT大咖诗**

### fiery

#### 一个只用于做服务器的R包

- Shiny uses magic to make everything work from R,
	- Fiery lets you do all the hard work.
- Shiny wants the main app-logic to be server-side,
	- Fiery don't care what you do.
- Shiny uses a reactive model to define the app-logic,
	- $\circ$  Fiery don't care what you do (see a pattern emerge).
- Shiny wants you to use htmltools to build the html,
	- Fiery really don't care what you use.

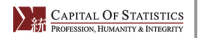

#### lT大咖说

# fiery

```
library(fiery)
# Create a New App
app \leftarrow Fire$new()
# Setup the data every time it starts
app$on('start', function(server, ...) {
 server$set_data('visits', 0)
     server$set_data('cycles', 0)
})
# Count the number of cycles (internal loops)
app$on('cycle-start', function(server, ...) {
 server$set_data('cycles', server$get_data('cycles') + 1)
})
```
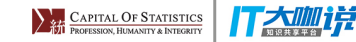

# fiery

```
# Count the number of requests
app$on('before-request', function(server, ...) {
     server$set_data('visits', server$get_data('visits') + 1)
})
# Handle requests
app$on('request', function(server, request, ...) {
     response <- request$respond()
     response$status <- 200L
     response$body <- paste0('<h1>This is indeed a test. You are numbe
     response$type <- 'html'
})
# Show number of requests in the console
app$on('after-request', function(server, ...) {
     message(server$get_data('visits'))
     flush.console()
})
```
## fiery

```
# Terminate the server after 50 cycles
app$on('cycle-end', function(server, ...) {
 if (server$get_data('cycles') > 50) {
 message('Ending...')
 flush.console()
        server$extinguish()
     }
})
# Be polite
app$on('end', function(server) {
 message('Goodbye')
    flush.console()
})
app$ignite(showcase = TRUE)
#> Fire started at 127.0.0.1:8080
#> 1
```
#> Ending... #> Goodbye

**EXAPITAL OF STATISTICS** 

#### 丁杰咖样

#### 服务器原理

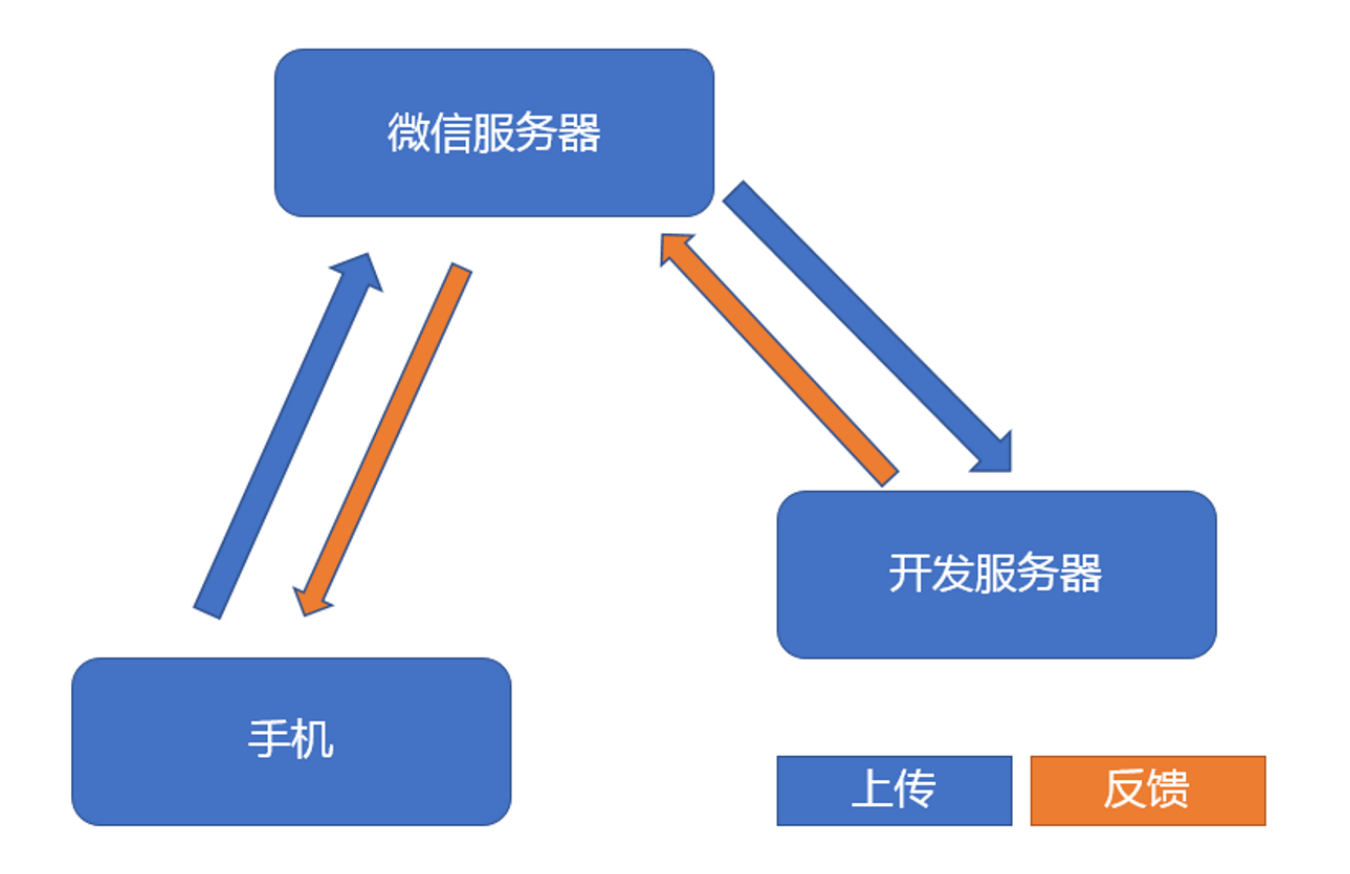

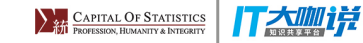

### 与微信服务器<del>沟通</del>交互

1. 验证身份

2. 微信服务器传递信息

3. 内部处理(存储,反馈)

4. 回复相应信息

#### 门大咖说

#### 1.验证身份

开发者提交信息后,微信服务器将发送GET请求到填写的服务器地址URL上,GET请求携带参数如下表所示:

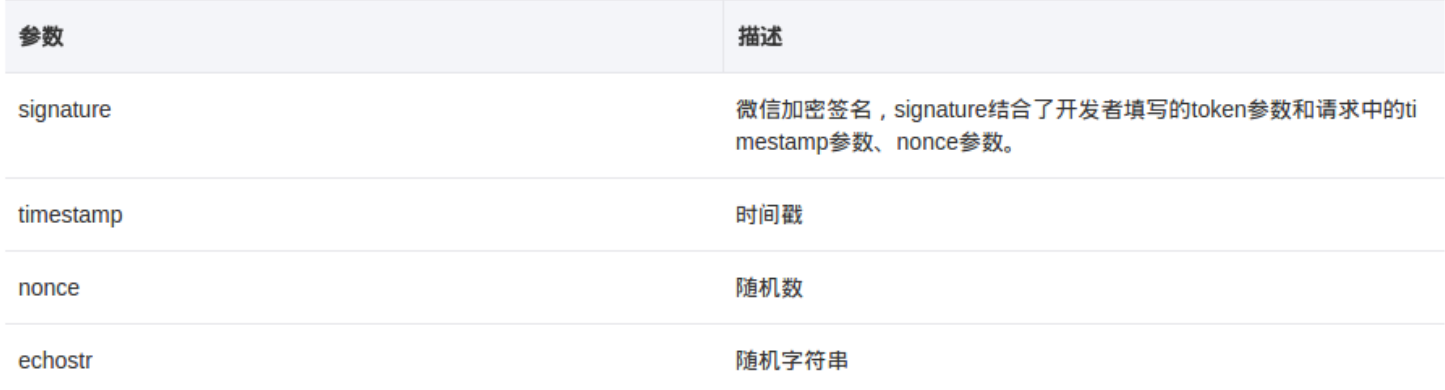

开发者通过检验signature对请求进行校验(下面有校验方式)。若确认此次GET请求来自微信服务器,请原样返回echostr参数内容,则接入生 效,成为开发者成功,否则接入失败。加密/校验流程如下:

1) 将token、timestamp、nonce三个参数进行字典序排序

2) 将三个参数字符串拼接成一个字符串进行sha1加密

3) 开发者获得加密后的字符串可与signature对比, 标识该请求来源于微信

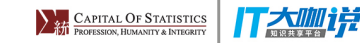

### 1.验证身份

```
if('echostr' %in% names(theQuery)){
 response$body = regmatches(request$querystring,
 gregexpr("(?<=echostr=).+(?=&t)",
 request$querystring,
per1 = \text{TRUE}))
}else{
  print(123)
 response$body = returnMsg(ori,user, time, msgType, content, message
}
                                                     \blacktriangleright
```
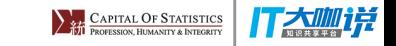

### 2.微信服务器传递消息

 $\langle xm1\rangle$ 

```
<ToUserName><![CDATA[toUser]]></ToUserName>
<FromUserName><![CDATA[fromUser]]></FromUserName>
<CreateTime>1348831860</CreateTime>
<MsgType><![CDATA[text]]></MsgType>
<Content><![CDATA[this is a test]]></Content>
<MsgId>1234567890123456</MsgId>
\langle xm1 \rangle
```
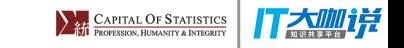

### 2.微信服务器传递消息

```
# 微信数据截取函数
extractWeixin = function(msgXML, pattern, CDATA = T){
   if(CDATA)
    regPattern = paste0("(?<=", pattern, "><\\!\\[CDATA\\[)[\\s\\S]+
                           pattern, ")")
   else
    regPattern = paste0("(?<=", pattern, ">).+(?=</",
                           pattern, ")")
   regmatches(msgXML,
               gregexpr(regPattern,
                         msgXML,
                        per1 = TRUE)[[1]]
}
                                                                          \blacktriangleright
```
# 3.内部处理(存储,反馈)

- 保存到数据库中?
- 调用个API(自己写个机器人)?
- 放个深度学习的框架?
- $\bullet$

### 4. 反馈信息

output = sprintf("<xml>

<ToUserName><![CDATA[%s]]></ToUserName>

<FromUserName><![CDATA[%s]]></FromUserName>

<CreateTime>%s</CreateTime>

<MsgType><![CDATA[text]]></MsgType>

<Content><![CDATA[介尼玛似一个%s]]></Content>

</xml>",user,ori,as.numeric(Sys.time()),showPic(filename))

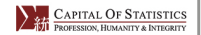

#### 打态测详

#### 聊天机器人

调用图灵的API来构建聊天机器人

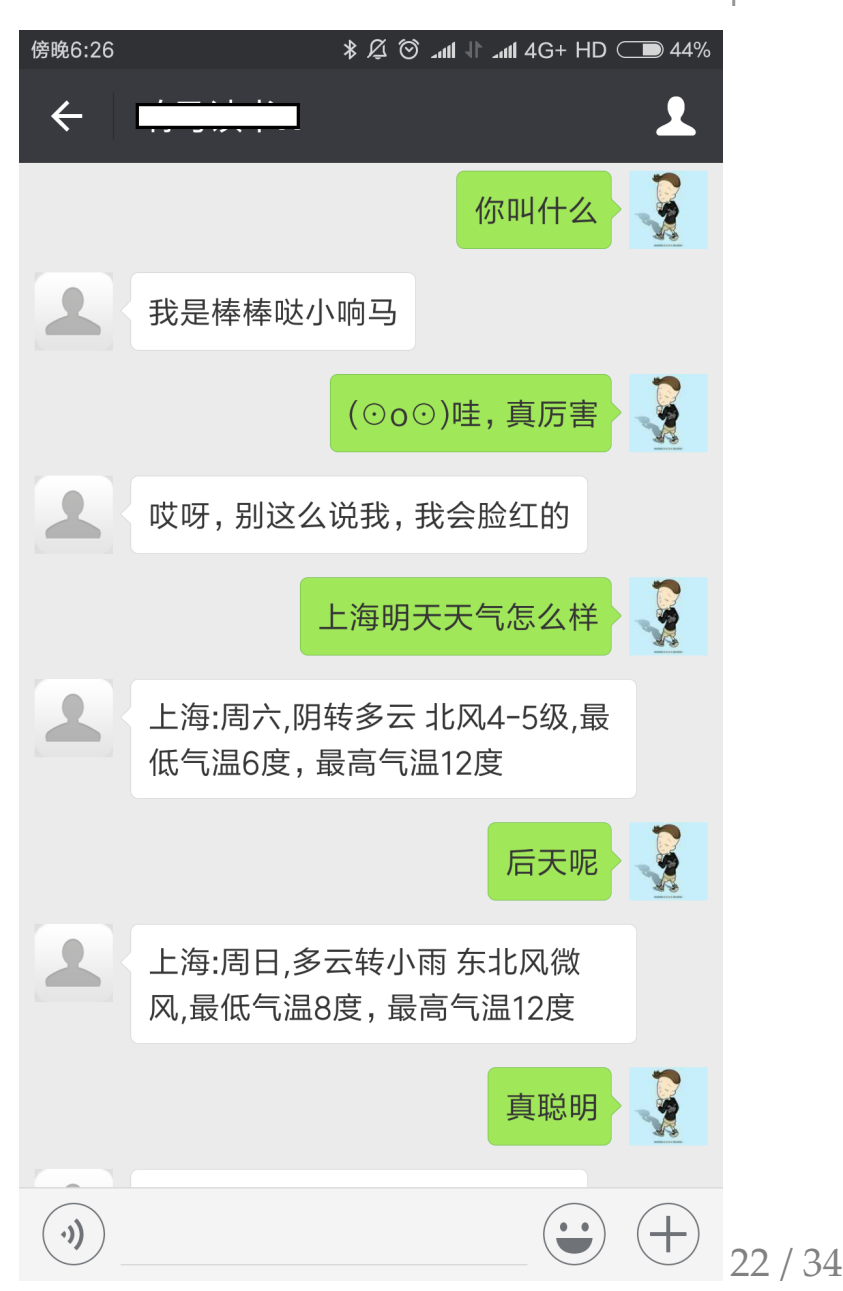

CAPITAL OF STATISTICS

#### 丁太咖详

#### 深度学习部署

- 部署一个深度学习的模型
- 基于Mxnet训练好的图像识别模型
- 用户发送图片给公众号
- 公众号根据图片进行识别,回复识 别结果
- https://github.com/Lchiffon/Examplefor-R-Weixin

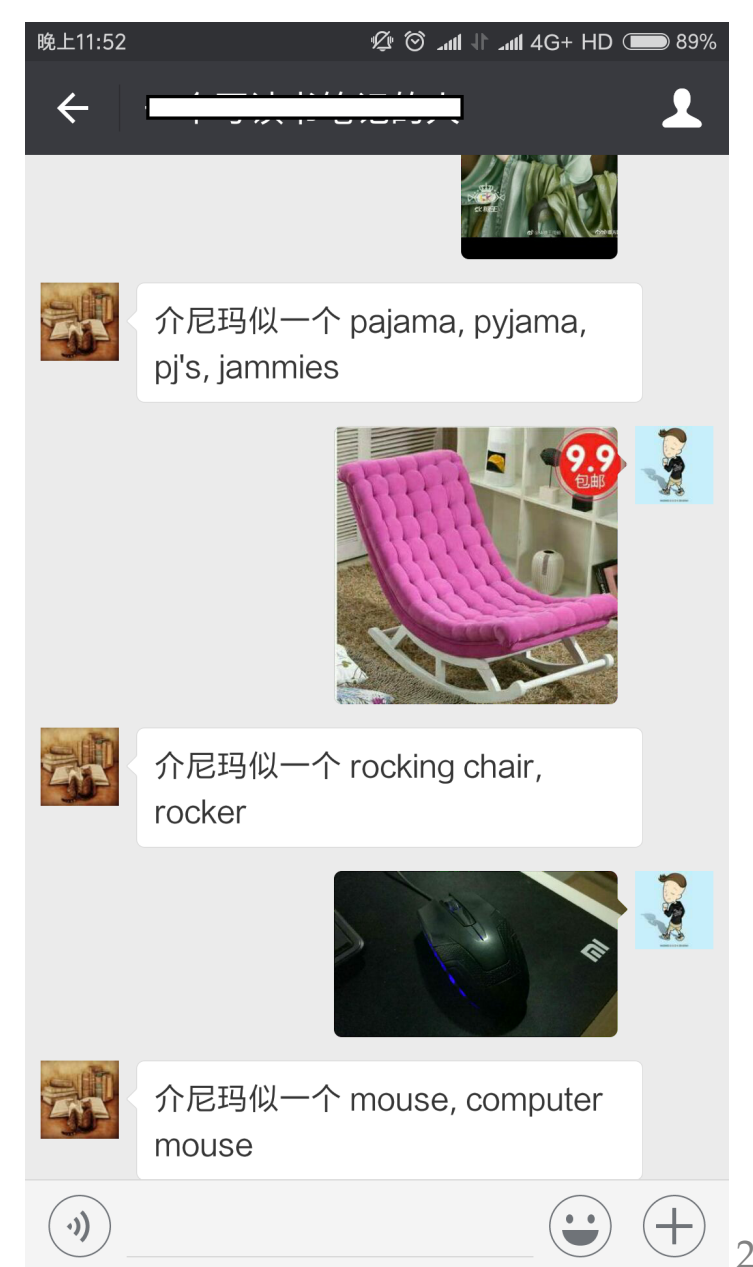

**EXAPITAL OF STATISTICS** 

585

全部笔记

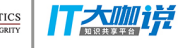

24 / 34

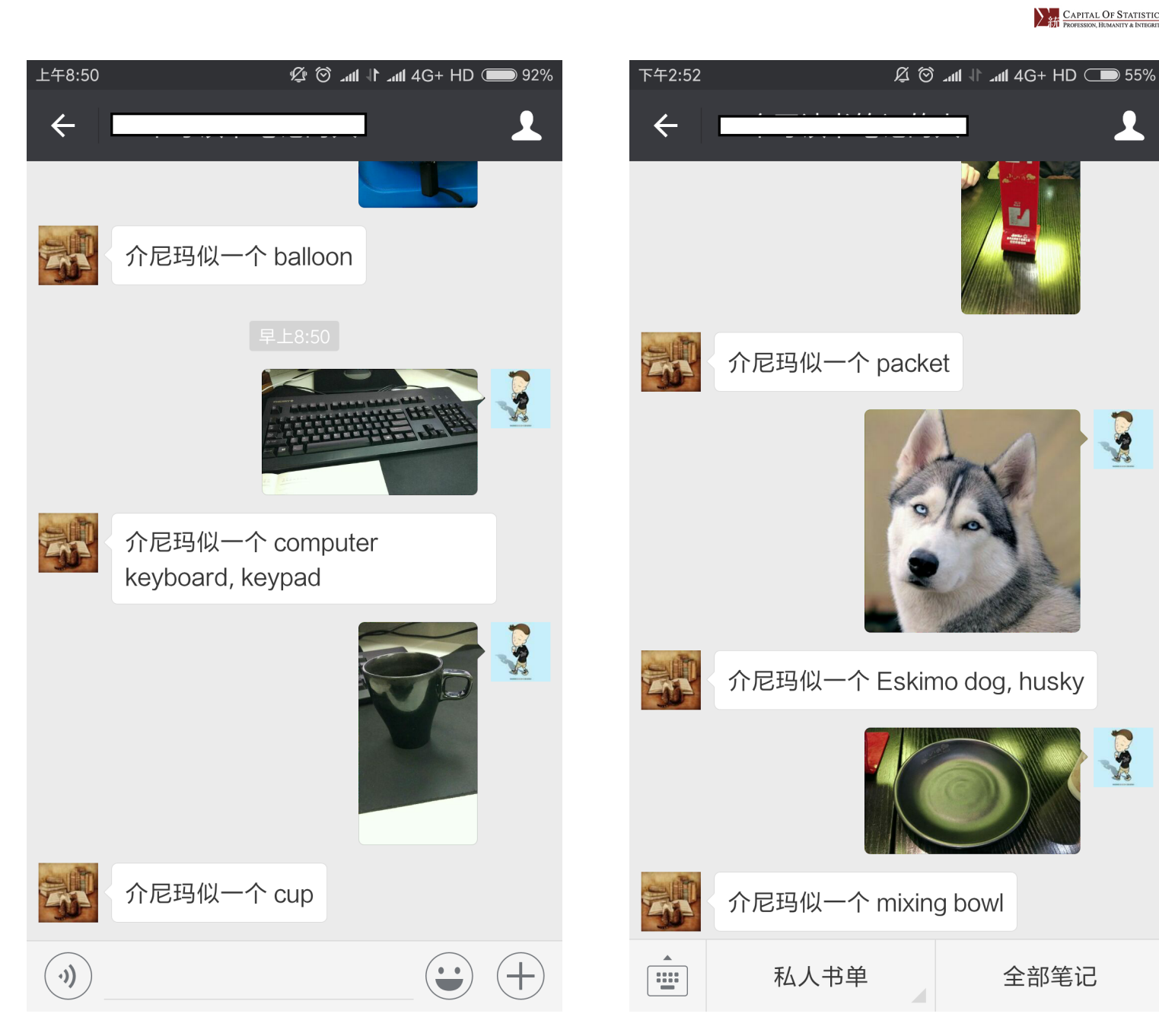

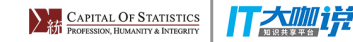

#### 代码结构

```
app <- Fire$new()
app$on('request', function(server, request, ...) {
  #1. 验证身份
  #2. 微信服务器传递信息
  #3. 内部处理(存储,反馈)
  #4. 回复相应信息
})
app$on('end', function(server) {
  flush.console()
})
app$ignite(showcase = TRUE)
```
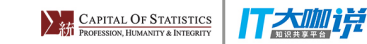

```
returnMsg = function(ori,user, time, msgType, content, messageId,
               PicUrl){
  if(length(Picurl)=0){
     cat(234)
     return('success')
   }
  cat(123)
  filename = paste0("data/",format(Sys.time(),"%Y%m%d%M"))
 download.fitie(PicUrl,destfile = filename) output = sprintf("<xml>
     <ToUserName><![CDATA[%s]]></ToUserName>
     <FromUserName><![CDATA[%s]]></FromUserName>
     <CreateTime>%s</CreateTime>
     <MsgType><![CDATA[text]]></MsgType>
     <Content><![CDATA[介尼玛似一个%s]]></Content>
     </xml>",user,ori,as.numeric(Sys.time()),showPic(filename))
   return(output)
```
}

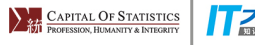

#### T太咖详

#### Rweixin

#### |T大咖说

#### Rweixin

- 一个用于用户管理,素材管理的package
- 需要一个认证的账号
- http://github.com/lchiffon/Rweixin

```
library(Rweixin)
AppID = '['**$$MAPPID**']AppSecret = '[**你的APPKEY**]'
registerAccounts("xiangmax", AppID, AppSecret)
w1 <- createWeixin("xiangmax", ssl.verifypeer = F)
u1 <- getUsers(w1, ssl.verifypeer = F)
head(u1)
```
门太侧详

#### Rweixin

names(u1) head(u1)

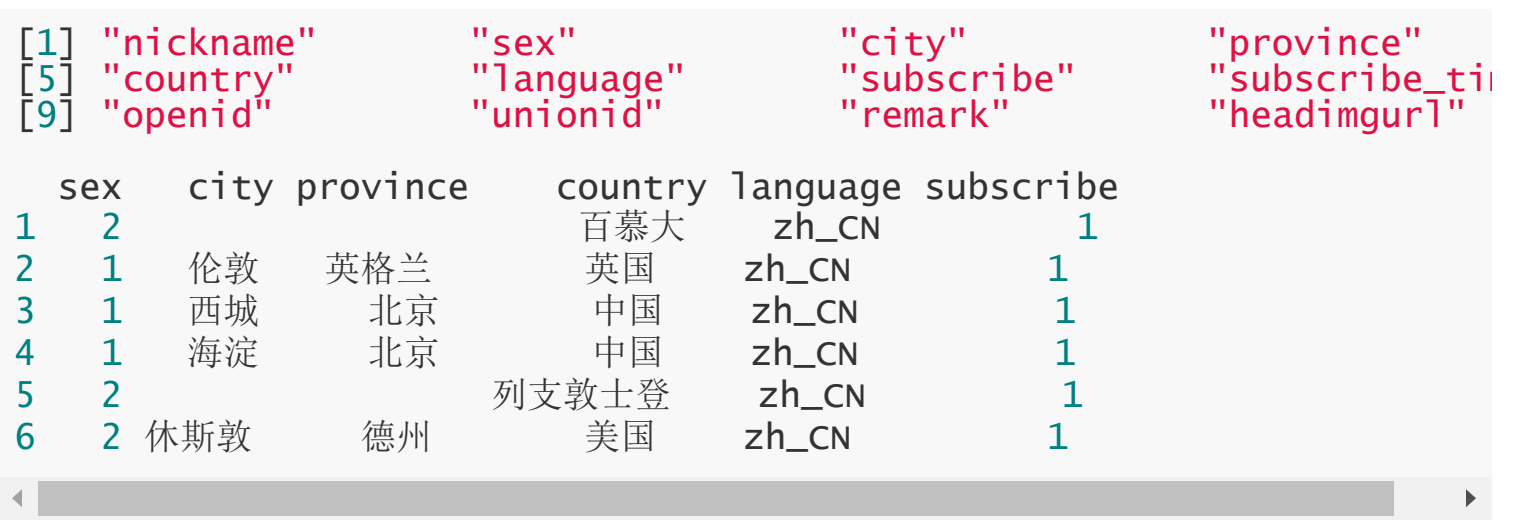

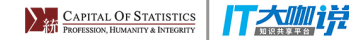

### Rweixin 其他函数

- getMaterialList 获取素材列表
- getMaterialNum 获取素材数量
- uploadImage 上传图片
- uploadNews 上传图文
- sendNews 群发信息

#### 门太侧详

#### 图文相关

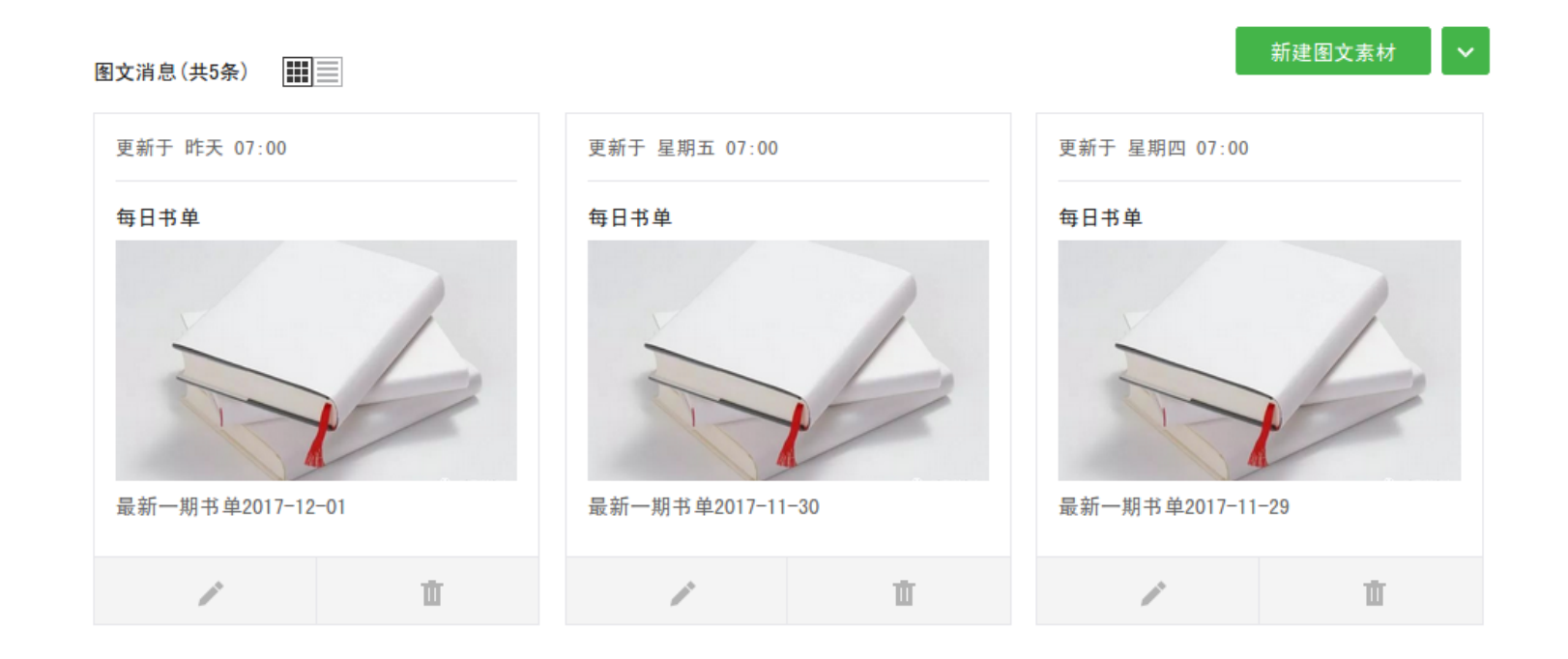

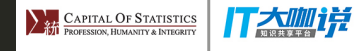

# Where to go?

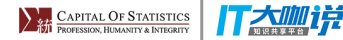

## Where to go?

- 构建一个后台服务
- fiery运行效率
- 跨域访问
- 内网穿透/端口映射

```
iptables -t nat -A PREROUTING -p tcp --dport 80 -j REDIRECT --to-por
                                                                                    \blacktriangleright
```
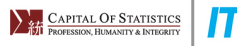

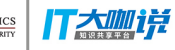

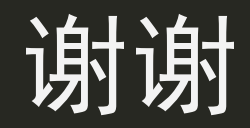